# **CMC-QC Editor**

The CMC-QC Editor is a convenient tool which lets you edit the MIDI control change parameter assigned to each knob. Thanks to its easy-to-understand graphical interface, you can edit/assign the CMC-QC's settings right from your computer.

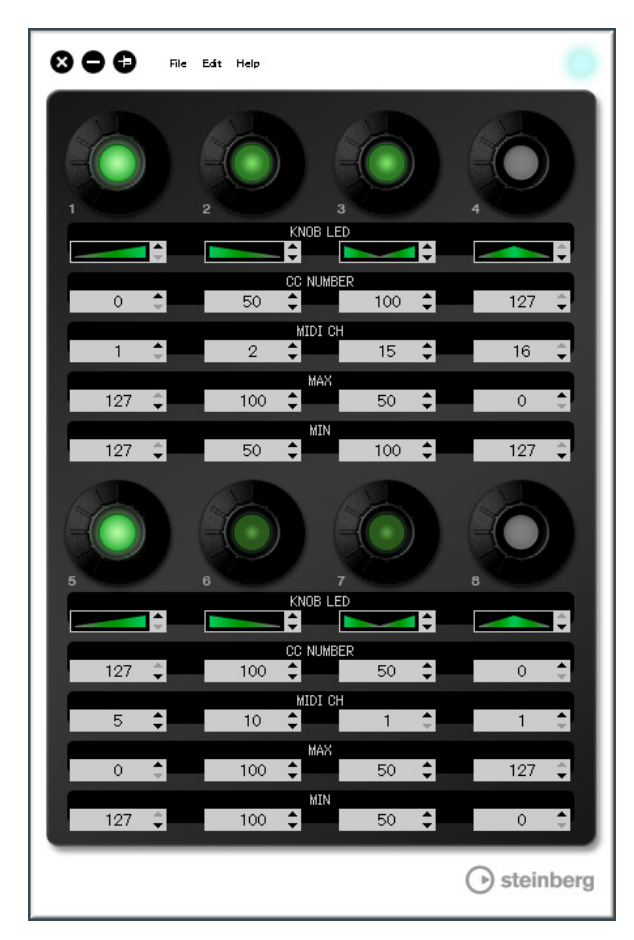

## **NOTICE**

Do not unplug the USB cable while operating the CMC-QC Editor. Doing so could result in damage to the data.

## **Controls and Functions**

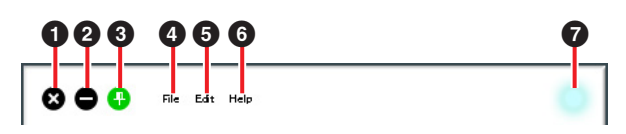

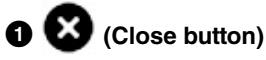

Closes the editor.

The following dialog will appear if you close the editor without saving the settings.

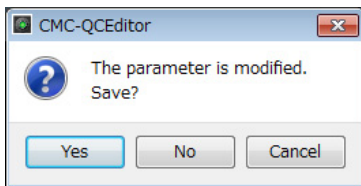

Click [Yes] to open the "Save as" window. Click [No] to close the editor without saving its changes. Click [Cancel] to cancel closing the editor.

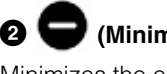

## 2 **(Minimize button)**

Minimizes the editor window.

## 3 **(Fixing button)**

Switches whether or not to always display the editor window on top of any other windows.

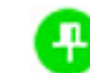

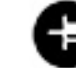

Always displayed on top Not always displayed on top

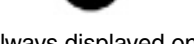

## 4 **[File] (File menu)**

Clicking this calls up the following menus.

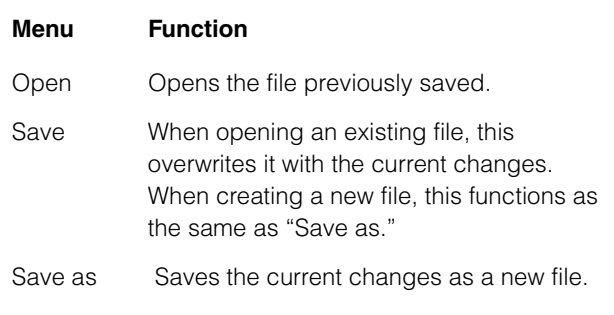

If you execute [Open] after changing the settings, a dialog appears to confirm saving of the changes. Click [Yes] to open the "Save as" window. Click [No] to open a new file without saving the changes. Click [Cancel] to cancel opening a file.

#### **The following dialog appears, if the current settings are saved to an existing file.**

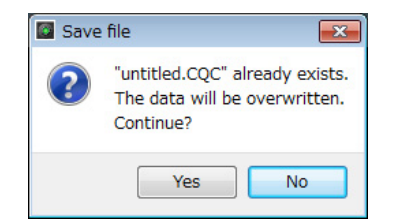

Click [Yes] to overwrite the current settings onto the existing file.

Click [No] to cancel this operation.

## 5 **[Edit] (Edit menu)**

Clicking this calls up the following menus.

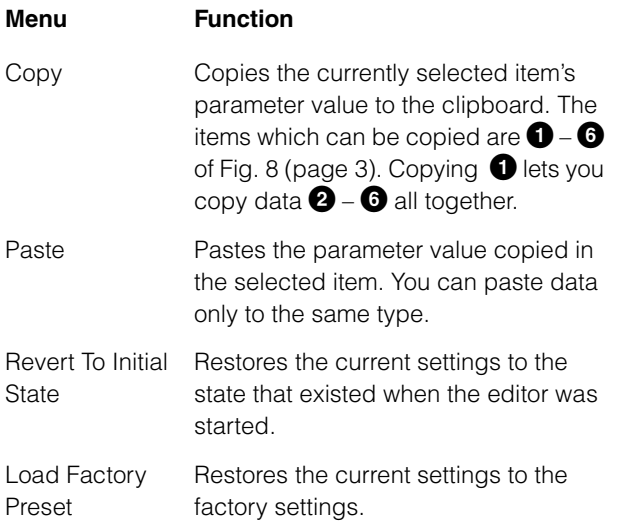

#### **The following dialog appears as soon as [Revert To Initial State] is executed.**

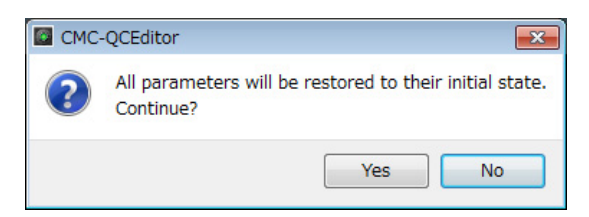

Click [Yes] to restore the current settings to the state that existed when the editor was started. Click [No] to cancel this operation.

#### **The following dialog appears as soon as [Load Factory Preset] is executed.**

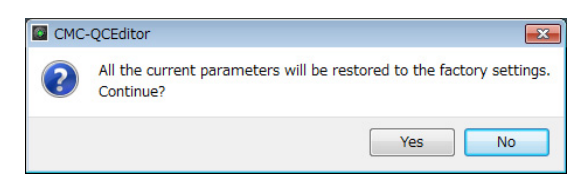

Click [Yes] to restore the current settings to the factory settings. Click [No] to cancel this operation.

## 6 **[Help] (Help menu)**

Clicking this calls up the following menus.

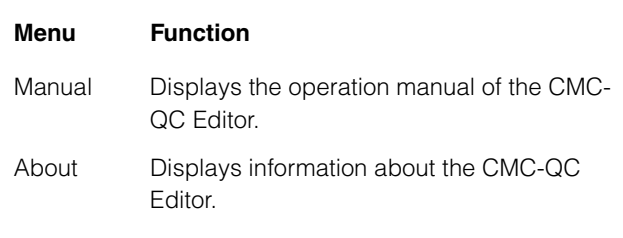

## 7 **Online icon**

Displays the connection status between the editor and the device. Lights as soon as communication with the device is enabled. The device goes into MIDI mode automatically.

<span id="page-2-0"></span>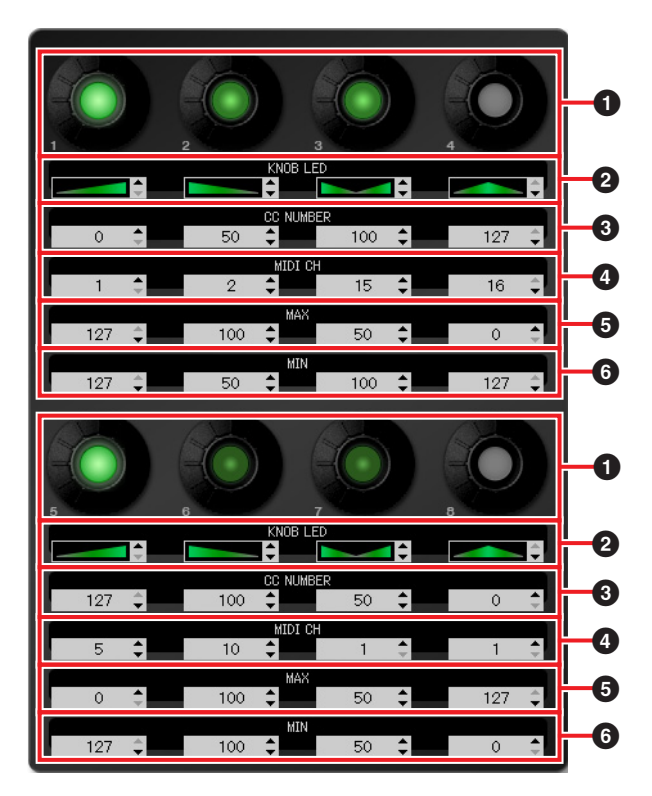

## 1 **Knob**

This is for display purposes only. LED brightness varies according to the current setting value of the control change.

## 2 **–** 6 **Edit Box**

This allows you to confirm/edit the settings of the control change parameter assigned to the knob.

A parameter is always assigned to all knobs. Use any of the following to edit each parameter after clicking the edit box.

- **•** Mouse wheel
- **•** Computer keyboard cursor key
- **•** Direct Input (except the editing of "Knob LED lighting type")
- $\triangle$ / $\nabla$  click

For details about the parameters assigned to the edit box, see below.

## 2 **[KNOB LED] (Knob LED)**

Selects the LED lighting type for the knob. Four types are available.

The setting-based brightness varies depending on the type.

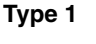

The smaller/ larger the setting value is, the darker/ brighter the LED brightness is.

#### **Type 2**

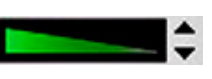

The smaller/ larger the setting value is, the brighter/ darker the LED brightness is.

### **Type 3**

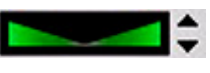

The closer to or further from the center the setting value is, the darker/brighter the LED brightness is.

## **Type 4**

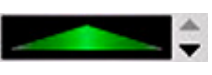

The closer to or further from the center the setting value is, the brighter/darker the LED brightness is.

## 3 **[CC NUMBER] (Control Change Number)**

Displays/ edits the currently assigned MIDI Control Change number. Range is from 0 to 127.

## 4 **[MIDI CH] (MIDI channel number)**

Displays/ edits the currently specified MIDI channel. Range is from 1 to 16.

## 56 **[MAX]/[MIN] (Maximum/ Minimum)**

Displays/edits the maximum/minimum values of Control Change assigned to  $\bigcirc$ . Range is from 0 to 127. Specifying the maximum/minimum values to both sides **5** and **6** can be done. The knob behaviors are given below.

- When the value is  $\mathbf{\Theta} > \mathbf{\Theta}$ : The output value decreases/ increases by turning the knob to the left/right.
- When the value is  $\mathbf{\Theta} \leq \mathbf{\Theta}$ : The output value increases/ decreases by turning the knob to the left/right.
- If inputting the same value to  $\Theta$  and  $\Theta$ , the output value stays constant.

C.S.G., Pro Audio Division © 2011 Yamaha Corporation 107MW-A0